## **FUJIFILM**

# **DIGITAL CAMERA** GF> 505

## **Nowe funkcje**

Wersja 3.10

Funkcje dodane lub zmienione w wyniku aktualizacji oprogramowania sprzętowego mogą już nie być zgodne z opisami w dokumentacji dołączonej do tego produktu. Odwiedź naszą witrynę internetową, aby uzyskać informacje na temat aktualizacji dostępnych dla różnych produktów:

*http://www.fujifilm.com/support/digital\_cameras/software/gfx\_fw\_table.html*

### **Spis treści**

Oprogramowanie sprzętowe GFX 50S w wersji 3.10 dodaje lub aktualizuje funkcje wymienione poniżej. Aby uzyskać informacje na temat starszych wersji, odwiedź następującą witrynę internetową.

**Nr Opis GFX 50S** e **Patrz** Wer. **<sup>1</sup>** Opcja **REDUKCJA MIGOTANIA** została dodana do **C**<br>**D** USTAWIENIA ZDJĘĆ w menu fotografowania. 109 1 3.10 **<sup>2</sup> TRYB FORMATU 35 mm** mogą teraz zostać przypisane do przycisków funkcyjnych.<br>do przycisków funkcyjnych. **3** Opcje **TRYB DUŻ. WSKAŹNIKÓW (EVF)** oraz **TRYB DUŻ. WSKAŹNIKÓW (LCD)** zostały dodane do D**USTAWIENIA EKRANU** w menu ustawień.  $159$  | 3, 4 | 3.10 **<sup>4</sup>** Opcja **UST. WYŚW. DUŻ. WSKAŹNIKÓW** została dodana do **Z USTAWIENIA EKRANU** w menu ustawień. <sup>159</sup> 5 3.10 **<sup>5</sup>** Opcja **WYBIERZ FOLDER** została dodano do **D**PCJa **WYBIENZ I OLDEN ZOStała dodano do 171 | 6 3.10** 

 *http://fujifilm-dsc.com/en-int/manual/*

### **Zmiany i uzupełnienia**

Wprowadzone zostały następujące zmiany i uzupełnienia.

#### **GFX 50S Podręcznik użytkownika:** P**<sup>109</sup> REDUKCJA MIGOTANIA**

Wybierz **WŁ.**, aby ograniczyć migotanie na zdjęciach i na ekranie podczas fotografowania przy oświetleniu jarzeniowym i przy oświetleniu innymi podobnymi źródłami światła.

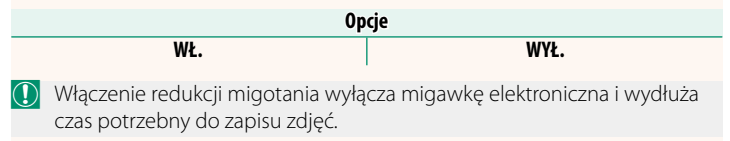

#### **GFX 50S Podręcznik użytkownika:** P**<sup>111</sup> TRYB FORMATU 35 mm**

Włączenie A**USTAWIENIA ZDJĘĆ** > **UST. ADAPT.** > **TRYB FORMATU 35 mm** w menu fotografowania ustawia kąt widzenia zdjęcia na 35 mm; zmiana jest odzwierciedlona na ekranie.

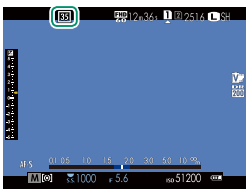

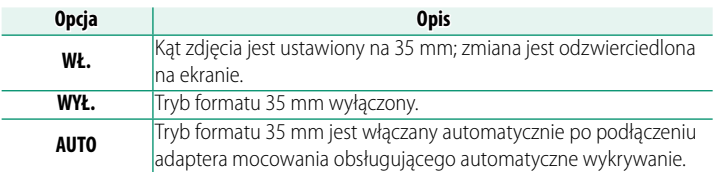

N Pozycja **KONFIG. EKRANU** > **USTAW. SPECJ. WYŚ** w menu ustawień ( $\equiv$  19, 158) zawiera opcję (domyślnie włączoną) wyświetlania ikony **TRYB FORMATU 35 mm**.

Pozycja H**USTAWIENIA JAKOŚCI OBRAZU** > **ROZMIAR ZDJĘCIA** w menu fotografowania jest ustawiona na stałe na **03:2**.

**TRYB FORMATU 35 mm** można również przypisać do przycisku funkcyjnego ( $\Box$  162, 182).

#### **GFX 50S Podręcznik użytkownika:** P**<sup>159</sup> TRYB DUŻ. WSKAŹNIKÓW (EVF)**

Wybierz **WŁ.**, aby wyświetlać duże wskaźniki w wizjerze elektronicznym. Wyświetlane wskaźniki można wybrać za pomocą D**USTAWIENIA EKRANU** > **UST. WYŚW. DUŻ. WSKAŹNIKÓW**.

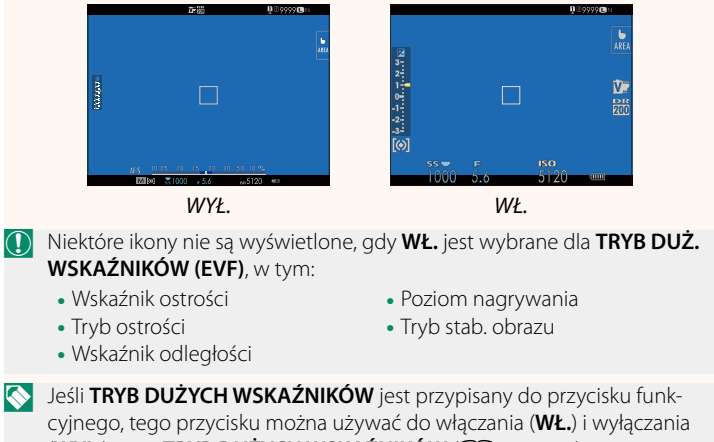

**(WYŁ.)** opcji **TRYB DUŻYCH WSKAŹNIKÓW** (**P** 162, 182).

#### **GFX 50S Podręcznik użytkownika:** P**<sup>159</sup> TRYB DUŻ. WSKAŹNIKÓW (LCD)**

Wybierz **WŁ.**, aby wyświetlać duże wskaźniki na monitorze LCD. Wyświetlane wskaźniki można wybrać za pomocą D**USTAWIENIA EKRANU** > **UST. WYŚW. DUŻ. WSKAŹNIKÓW**.

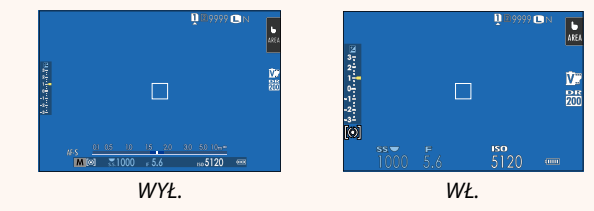

- O Niektóre ikony nie są wyświetlone, gdy **WŁ.** jest wybrane dla **TRYB DUŻ. WSKAŹNIKÓW (LCD)**, w tym:
	- Wskaźnik ostrości
	- Tryb ostrości
	- Wskaźnik odległości
- Poziom nagrywania
- Tryb stab. obrazu
- N Jeśli **TRYB DUŻYCH WSKAŹNIKÓW** jest przypisany do przycisku funkcyjnego, tego przycisku można używać do włączania (**WŁ.**) i wyłączania **(WYŁ.)** opcji **TRYB DUŻYCH WSKAŹNIKÓW** (**P** 162, 182).

#### **GFX 50S Podręcznik użytkownika:** P**<sup>159</sup> UST. WYŚW. DUŻ. WSKAŹNIKÓW**

Wybierz wskaźniki wyświetlane, gdy **WŁ.** jest wybrane dla **D**USTAWIENIA EKRANU > **TRYB DUŻ. WSKAŹNIKÓW (EVF)** lub **TRYB DUŻ. WSKAŹNIKÓW (LCD)**.

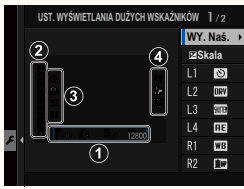

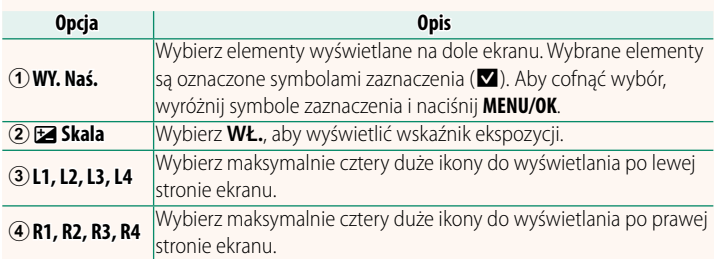

#### **GFX 50S Podręcznik użytkownika:** P**<sup>171</sup> WYBIERZ FOLDER**

#### Utwórz foldery i wybierz folder używany do przechowywania kolejnych zdjęć.

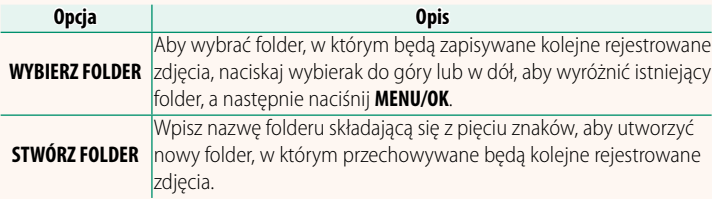

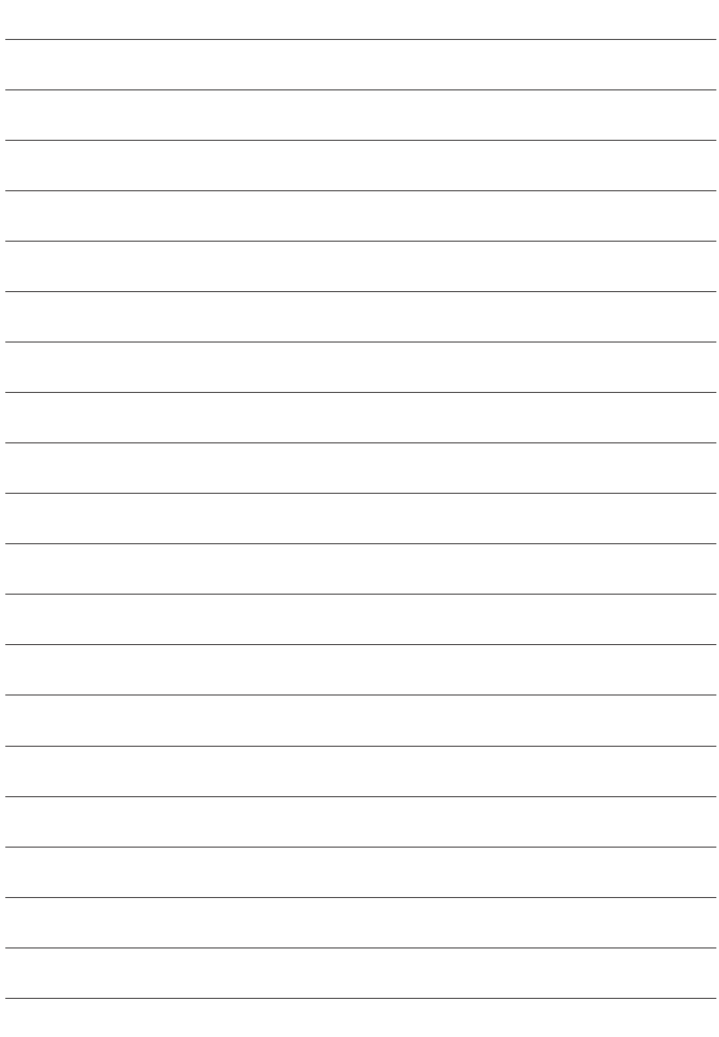

### **FUJIFILM**

#### **FUJIFILM Corporation**

7-3, AKASAKA 9-CHOME, MINATO-KU, TOKYO 107-0052, JAPAN http://www.fujifilm.com/products/digital\_cameras/index.html

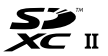

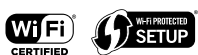

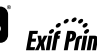

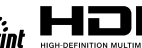

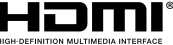